# ATGN

## **АТОЛ HUB-19**

Универсальный транспортный модуль

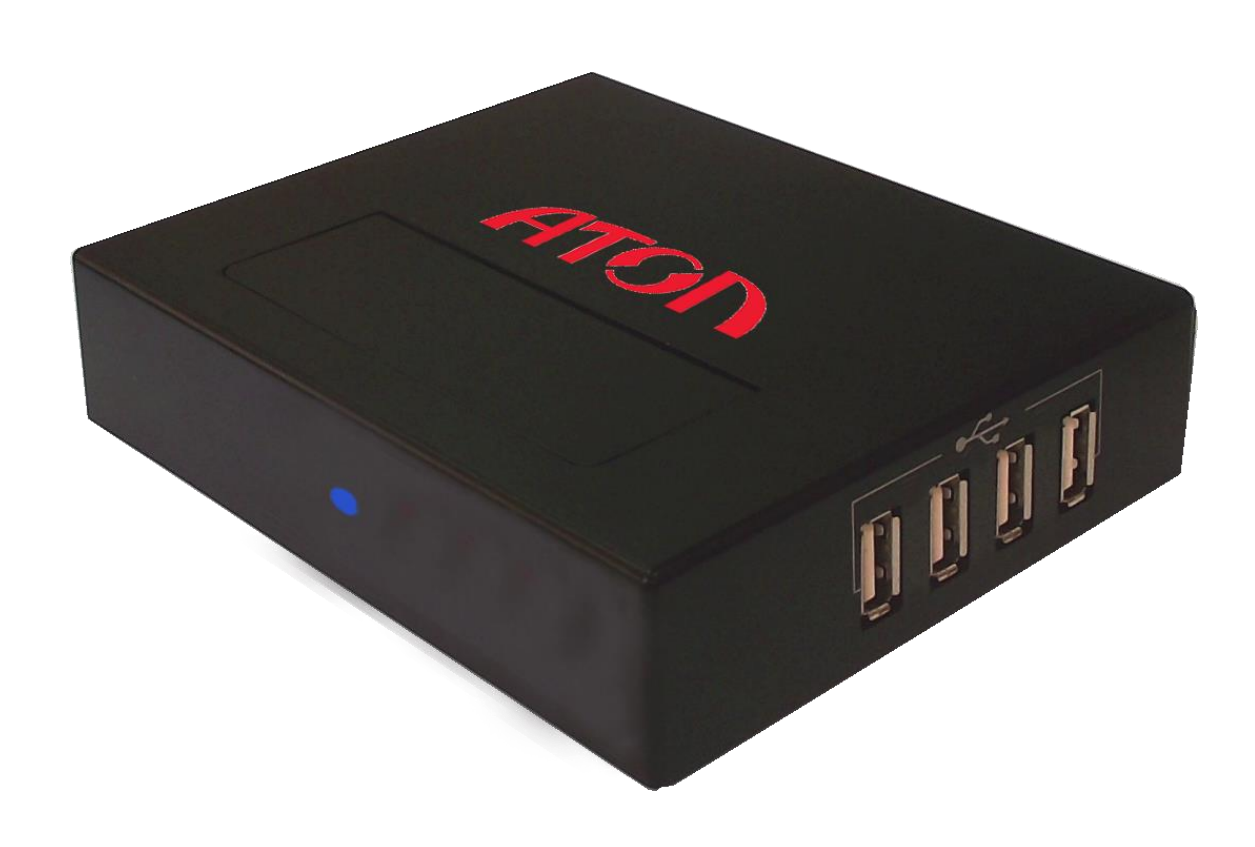

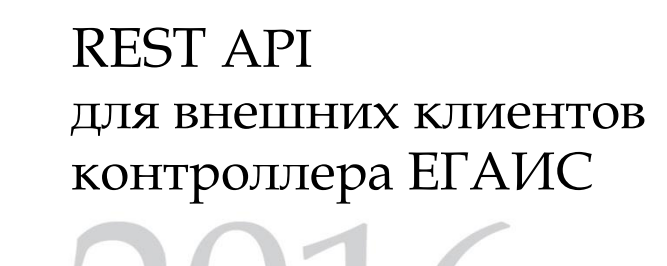

Версия документации: 3.0 от 03.02.2016

## Содержание

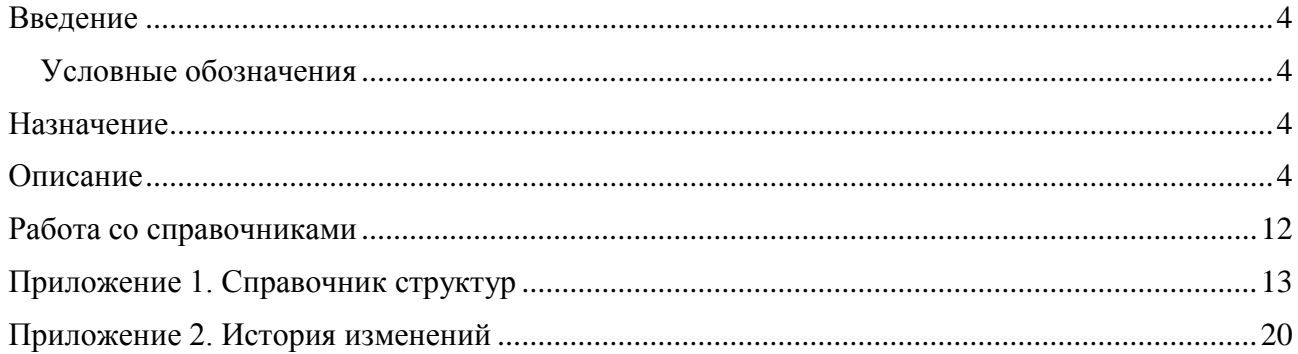

## <span id="page-3-0"></span>**Введение**

При описании подразумевалось, что читатель имеет навыки программирования на одном или нескольких языках программирования, а также знаком с используемым оборудованием, хотя бы на уровне руководства администратора из комплекта поставки УТМ АТОЛ HUB-19.

#### <span id="page-3-1"></span>Условные обозначения

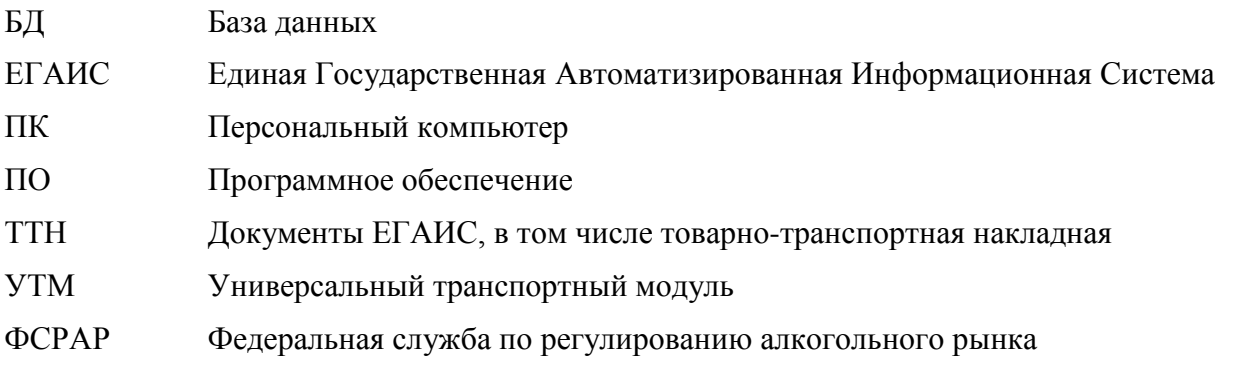

## <span id="page-3-2"></span>**Назначение**

Интерфейс взаимодействия REST API для внешних клиентов контроллера ЕГАИС предназначен для взаимодействия с сервисом устройств xPos, кассовой техники и др.

## <span id="page-3-3"></span>Описание

Матрица доступных ресурсов и операций для работы с ЕГАИС с использованием УТМ АТОЛ HUB-19:

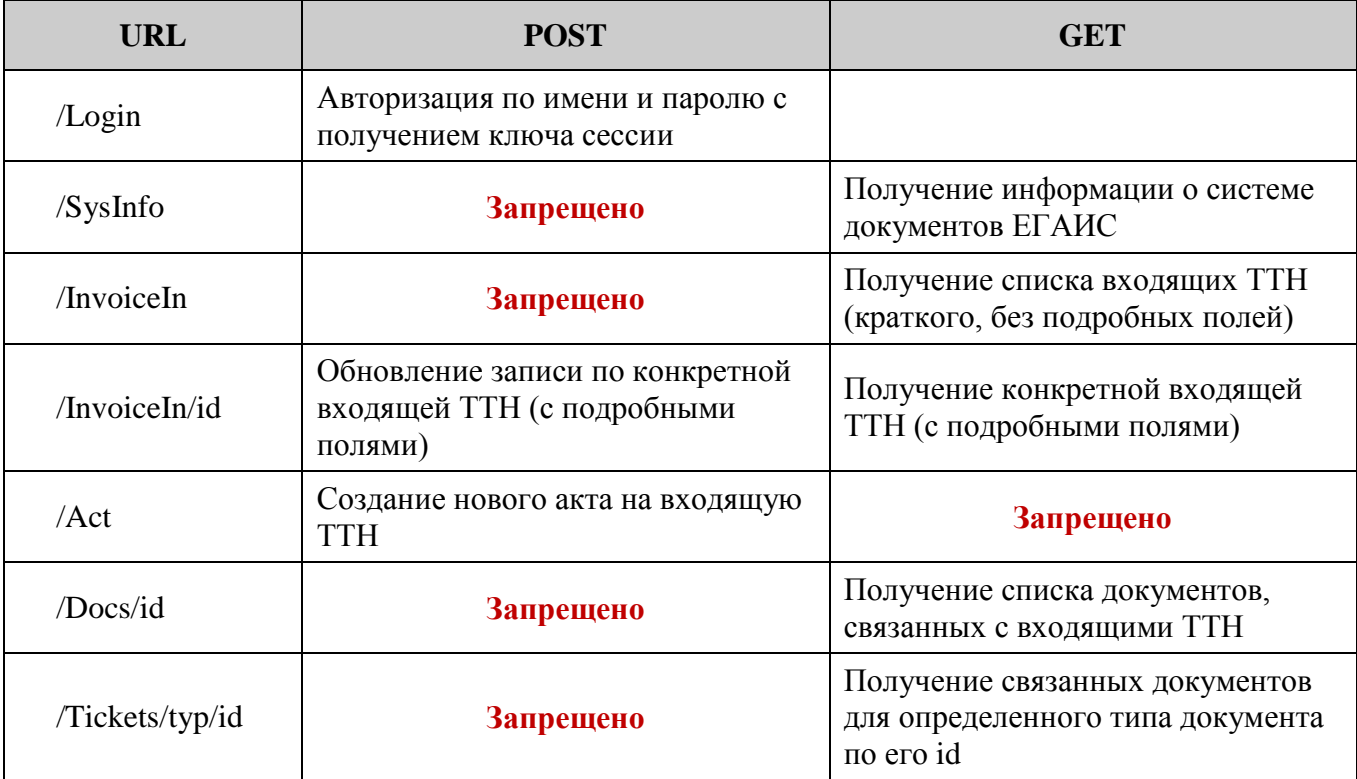

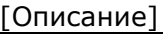

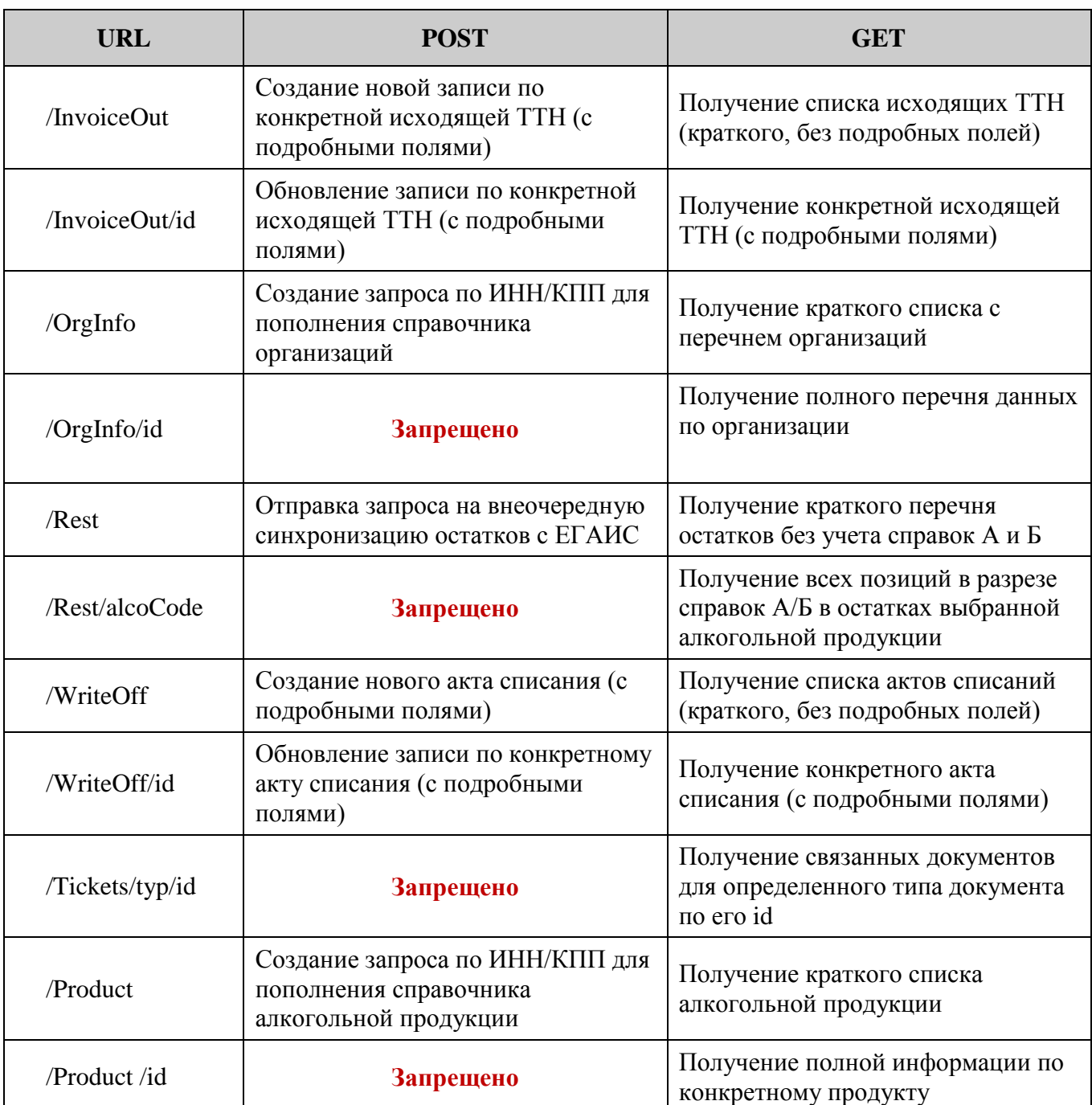

Указанные ресурсы доступны по протоколу http. При установке сервиса настраивается полный путь в виде <u>http://<ip-адрес>:<порт>/<alias-сервиса</u>> (обычно <u><http://127.0.0.1:84/></u> или [http://127.0.0.1/docs/json/\)](http://127.0.0.1/docs/json/).

Если использован корректный URL в запросе, то в заголовок страницы, выдаваемой сервером, всегда будет содержаться код OK(200). При этом в теле сообщения, выдаваемого сервером, всегда будет содержаться json структура с заголовком и данными.

#### В разделе header содержится <тип ответа>: ОК, EMPTY или ERROR.

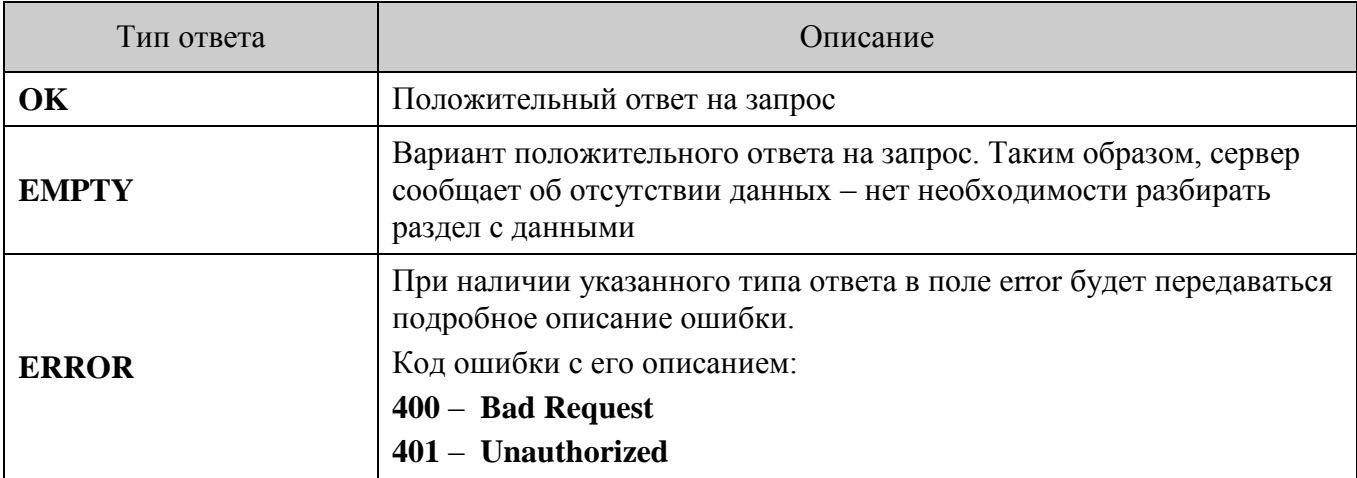

```
Общий вид json ответа от сервера:
\{"header": {
           "response": <TUIT_OTBeTa>,
           "errorCode": <код ошибки>,
           "еггог": <подробное_описание_ошибки_если_есть>
    \mathcal{E}"detail": {
           <полезные_данные>
\mathcal{E}
```
В начале работы с сервером необходимо передать данные авторизации в "/Login" методом POST:

```
"user": "webpage"
"password": "p@55"
```
В ответ в данных приходит ключ сессии (пример, "key":"401"), который нужно передавать с каждым запросом (GET или POST) на сервер.

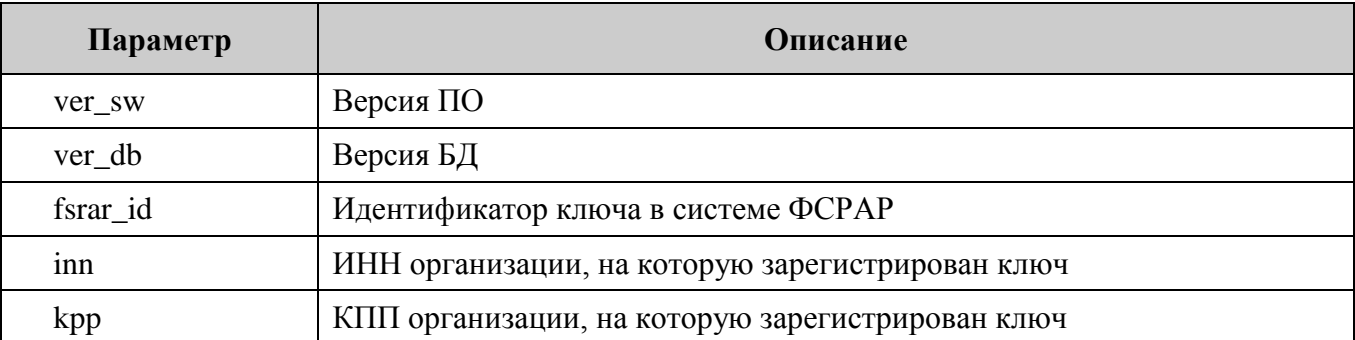

GET-Запрос к ресурсу "/SysInfo" возвращает следующие данные:

Для получения списка накладных необходимо передать GET-запрос "/InvoiceIn", при этом список накладных будет передан в данных (detail) в виде списка структур WayBillListElem.

Для запросов по методу GET допускается передача параметров:

/InvoiceIn? param\_name1=param\_value1& param\_name2=param\_value2 ...

При получении списка входящих накладных (InvoiceIn), а так же некоторых других списков документов (исходящие накладные, акты списаний, постановки на учёт), допускается передача следующих параметров:

<span id="page-6-0"></span>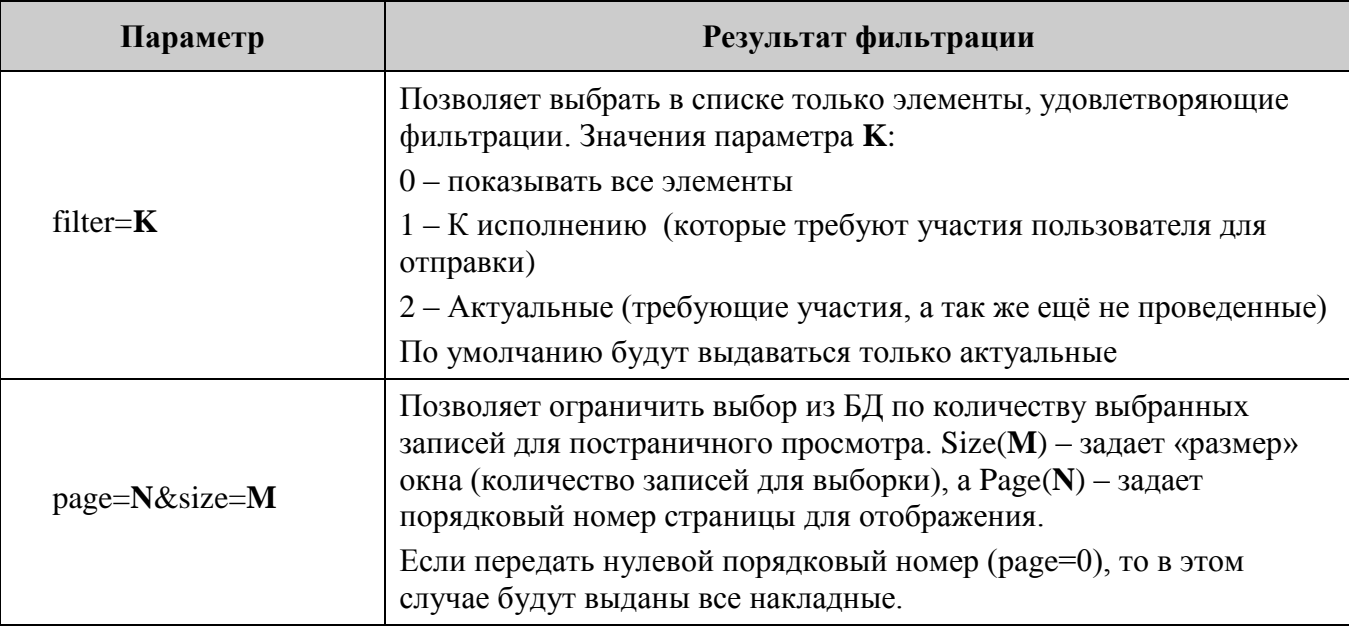

Данные запроса "/InvoiceIn/id" выдаются в соответствии с idWayBill по списку /InvoiceIn и представляют собой массив из трёх элементов:

- нулевой элемент данные по накладной в структуре WayBillListElem соответствующие данному idWayBill;
- первый элемент список позиций алкогольной продукции в виде структуры **PositionListElem:**
- второй элемент если акта не выпускалось, то будет передан null, в ином случае данные по акту в виде структуры InvoiceAct.

Создание акта выполняется командой POST по адресу «/Act», в передаваемой строке должен быть безымянный массив в формате json из двух элементов. Первая структура - заголовок акта InvoiceActNewHeader. Если параметр isAccept будет пустым "", то запись будет выполнена в «Черновики» (акт не будет передан в отправку).

Если isAccept принимает значение Accepted или Rejected (акт полного подтверждения накладной или отказа), то вторая структура - пустой массив []. В случае Changed(акт расхождения), вторая структура - массив, которых состоит из модифицированных позиций, соответствующих запросу "/InvoiceIn/<idWavBill>". Каждый элемент массива в последнем случае описывается структурой PositionListElem.

```
Пример успешного запроса по созданию акта расхождения:
  [
  {
    "idWayBill": 2,
    "isAccept": "Changed",
    "header_number": "123\\34",
    "header_date": "2015-10-09",
    "act": "Отсутствует",
    "header_note": "Примечание"
  },
  \lceil{
          "idPosition": 2,
          "idProduct": 2,
          "identity": "1",
          "fullName": "Вино столовое сухое красное \"Вранац\"",
          "informA_RegId": "000000000000424",
          "informB_RegId": "000000000000230",
          "price": "164.00",
          "quantity": 2
          "realQuantity": 2,
          "externalCode": "",
   }
  ]
  ]
```
После отправки акта в систему ЕГАИС, программное обеспечение контроллера ЕГАИС отвечает за контроль и продвижение документа в виду нетривиального, разветвлённого алгоритма прохождения документов. Чтобы определить в каком состоянии находится обмен с системой ЕГАИС был создан справочник "/Doc". Для получения связанного с конкретной ТТН перечня документов используется справочник "/Doc/id", из которого можно получить список квитанций (тикетов), получаемых от УТМ для этой накладной (или соответствующего акта). Тикеты позволяют определить на каком этапе обработки находится накладная в системе ЕГАИС. Каждый элемент списка тикетов описывается структурой **[TicketInfo](#page-14-0)**.

Следующие типы (typ) квитанций возможны в системе при обработке накладной:

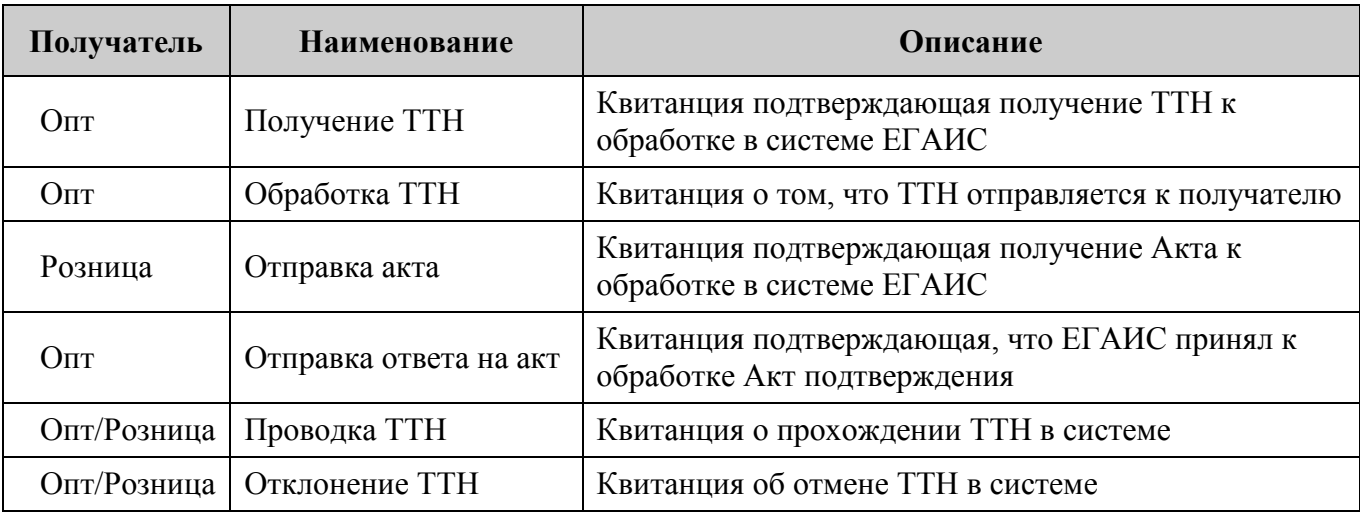

#### [Описание]

Описание вариантов успешности прохождения документа:

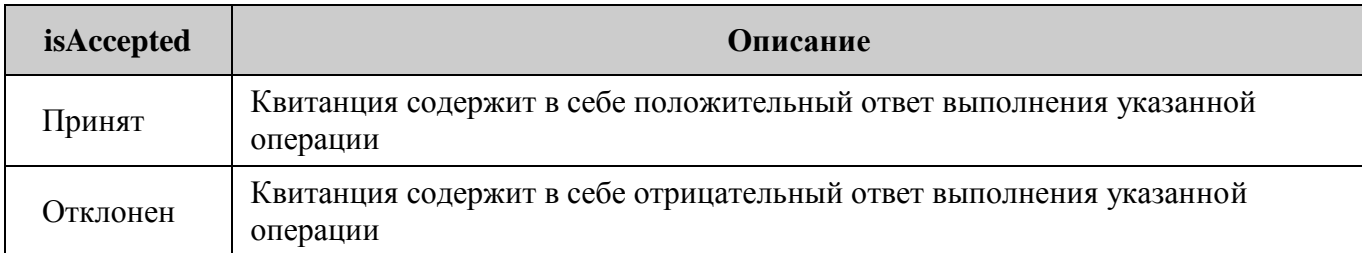

Указанный тип запросов является устаревшим. В дальнейшем необходимо использовать справочник /Tickets. Данный справочник позволяет получать квитанции на каждый тип документов запросом /Tickets/typ/id (где typ- тип документов, id - идентификатор документа для поиска связанных), возвращая ответ в том же формате списка тикетов TicketInfo.

Существуют следующие типы документов:

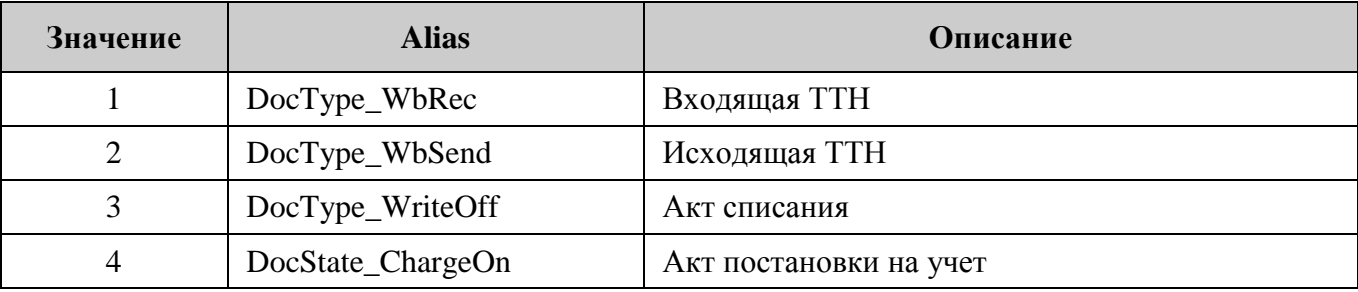

Комментарий, содержит неформализованные данные, и необходим для выявления причины проблемы прохождения документа либо силами клиента (пытался отправить больше, чем имеет), либо силами разработчиков (изменился протокол ЕГАИС или выявились какие-то особенности УТМ).

```
Пример успешного получения перечня связанных документов:
  \{"header": {
           "errorCode": 200,
           "response": "OK",
           "error". ""
   },<br>"detail": [
           \left\{ \right."typ": "Отправка акта",
                  "isAccepted": "Принят",
                  "comment": "Документ успешно принят."
           \} {
                  "typ": "Проводка ТТН",
                  "isAccepted": "Принят",
                  "comment": "Накладная №3080199 от 29.10.2015 00:00:00 проведена"
           \mathcal{E}\mathbf{I}
```
<span id="page-9-0"></span>GET-запрос "/InvoiceOut" возвращает список структур WayBillListElem, описывающий исхоляшие ТТН.

При формировании списка исходящих накладных поддерживаются те же способы и параметры фильтрации, что и для списка входящих накладных.

Данные GET-запроса "/InvoiceOut/id" выдаются в соответствии с идентификатором idWayBill по списку /InvoiceOut и представляют собой массив из трёх элементов:

- нулевой элемент данные запроса "/InvoiceOut" для данного idWayBill;
- первый элемент список позиций с алкогольной продукцией (аналогично списку для входящих ТТН) с отличием, что quantity – отправляемое количество, realQuantity – то, что подтверждает получатель актом;
- второй элемент если акта от получателя не приходило, то будет передан null, в ином случае содержимое акта в формате структуры **InvoiceAct**;
- третий элемент если квитанция на акт получателя не составлялась, то будет передан null, в ином случае структура с описанием квитанции в формате InvoiceActTicket;

Работа по созданию и проведению исходящей накладной выполняется в несколько этапов:

- 1. Создание накладной.
- 2. Получение акта по накладной.
- 3. Для акта расхождения отправка подтверждения поставщика.

Для создания исходящей накладной необходимо использовать POST запрос по адресу "/InvoiceOut", а обновление полей ранее созданной накладной производится заполнением и передачей тех же структур, что и в случае создания POST-запросом на "/InvoiceOut/id", где  $id$  идентификатор изменяемой накладной. Данные описываются структурой из трех полей.

- в первом поле передается информация по накладной в структуре InvoiceOutNew;
- во втором поле передается информация по отправляемым позициям в виде списка структур PositionListElem. Данный список необходимо составлять с учетом остатков. При попытке отправить больше, чем есть в остатках система ЕГАИС вернет ошибку.

С целью работы с остатками существует два вида запросов - получить краткий список по всем остаткам("/Rest ") и получить подробный список остатков для конкретного алкокода  $(*'Rest/alcoCode")$ 

GET-запрос "/Rest" возвращает список структур RestListElem для построения сокращенного списка остатков (справки А и Б игнорируются и группировка идет по алкокоду и названию продукта).

Данные GET-запроса "/Rest/alcoCode" формируют подробный список позиций на складе в виде структур RestListElem с учетом справок А и Б для алкогольной продукции соответствующей заданному алкокоду.

GET-запрос "/WriteOff" возвращает список структур WriteOff, описывающий акты списаний алкогольной продукции.

При формировании списка актов списаний поддерживаются те же способы и параметры фильтрации, что и для списка входящих накладных.

Данные GET-запроса "/WriteOff/id" выдаются в соответствии с идентификатором idWriteOff по списку /WriteOff и представляют собой массив из трёх элементов:

• нулевой элемент – данные запроса "/WriteOff" для данного idWriteOff;

 первый элемент – список позиций с алкогольной продукцией в формате структур **[RestListElem](#page-15-0)**, при этом quantity соответствует количеству списываемого алкоголя.

Для создания акта списания необходимо использовать POST запрос по адресу "/WriteOff", а обновление полей ранее созданного акта списания производится заполнением и передачей тех же структур, что и в случае создания POST-запросом на "/WriteOff/id", где **id** – идентификатор изменяемого акта списания. Данные описываются структурой из трех полей.

- в первом поле передается информация по акту в структуре **[WriteOff](#page-15-1)**;
- во втором поле передается информация по списываемым позициям в виде списка структур **[RestListElem](#page-15-0)**. Данный список необходимо составлять с учетом остатков. При попытке отправить больше, чем есть в остатках система ЕГАИС вернет ошибку.

## <span id="page-11-0"></span>**Работа со справочниками**

Расширение любого из справочников выполняется однообразно – по адресу справочника "/OrgInfo" или "/Product " отправляется POST запрос с параметрами:

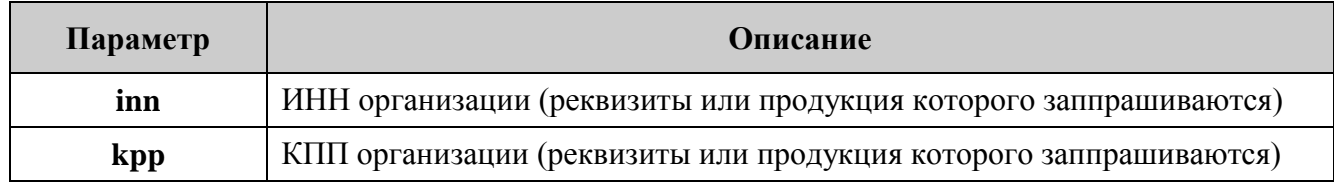

ПО при получении такого POST запроса сформирует запрос в УТМ ЦентрИнформа и при появлении связи в фоновом режиме дополнит содержимое справочника соответствующими данными.

GET-запрос ресурса "/OrgInfo" возвращает перечень организаций в виде списка структур **[OrgInfoListElem](#page-16-0)**.

GET-запрос получения подробных реквизитов организаций по идентификатору "/OrgInfo/id" возвращает информацию в виде структуры **[OrgInfoDetail](#page-16-1)**.

GET-запрос ресурса "/Product" возвращает перечень алкогольной продукции в виде списка структур **[ProductListElem](#page-17-0)**.

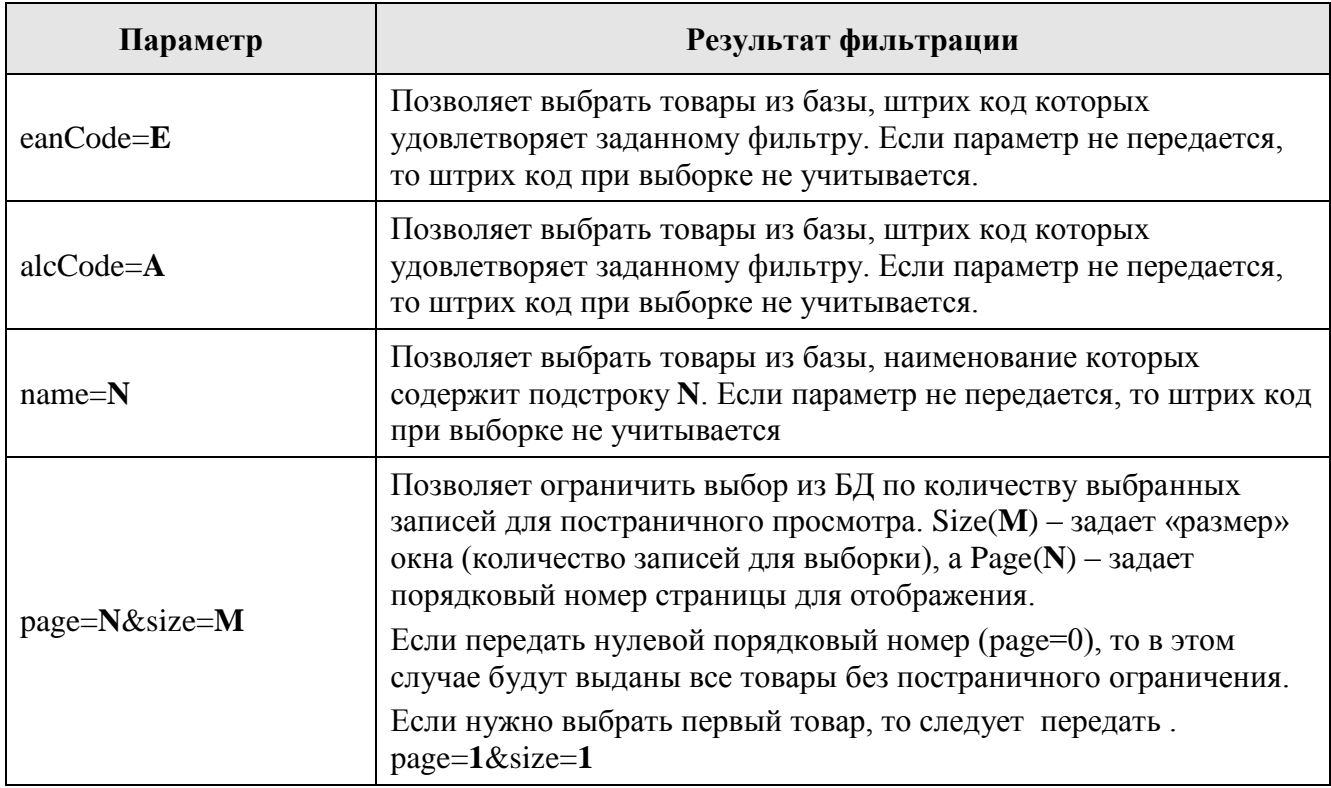

Кроме того, справочник "/Product" поддерживает запросы с параметрами.

GET-запрос получения подробный информации об алкогольной продукции по идентификатору "/ Product/id" возвращает информацию в виде структуры **[ProductDetail](#page-18-0)**.

## <span id="page-12-0"></span>Приложение 1. Справочник структур

Указанные ниже структуры используются для передачи информации внешним пользователям документов ЕГАИС.

Структура с описанием информации о системе SysInfo:

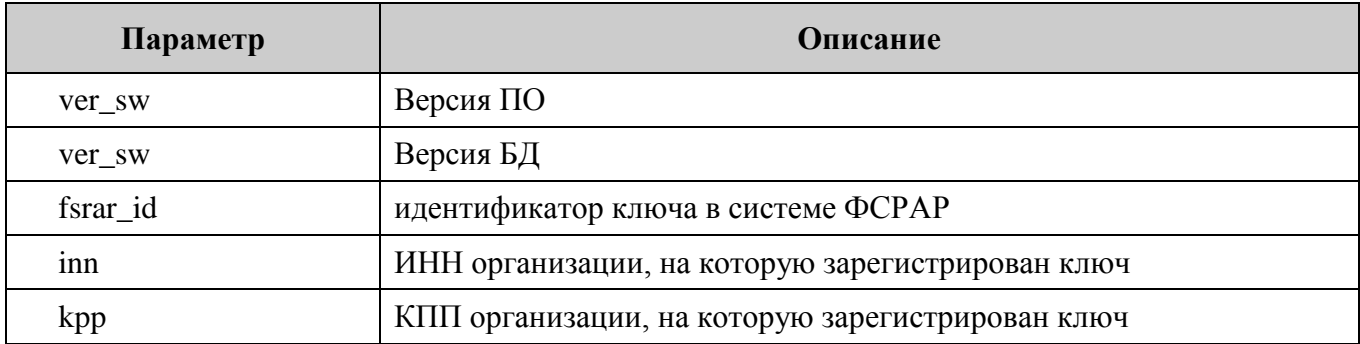

<span id="page-12-1"></span>Структура WayBillListElem, описания информации о транспортной накладной:

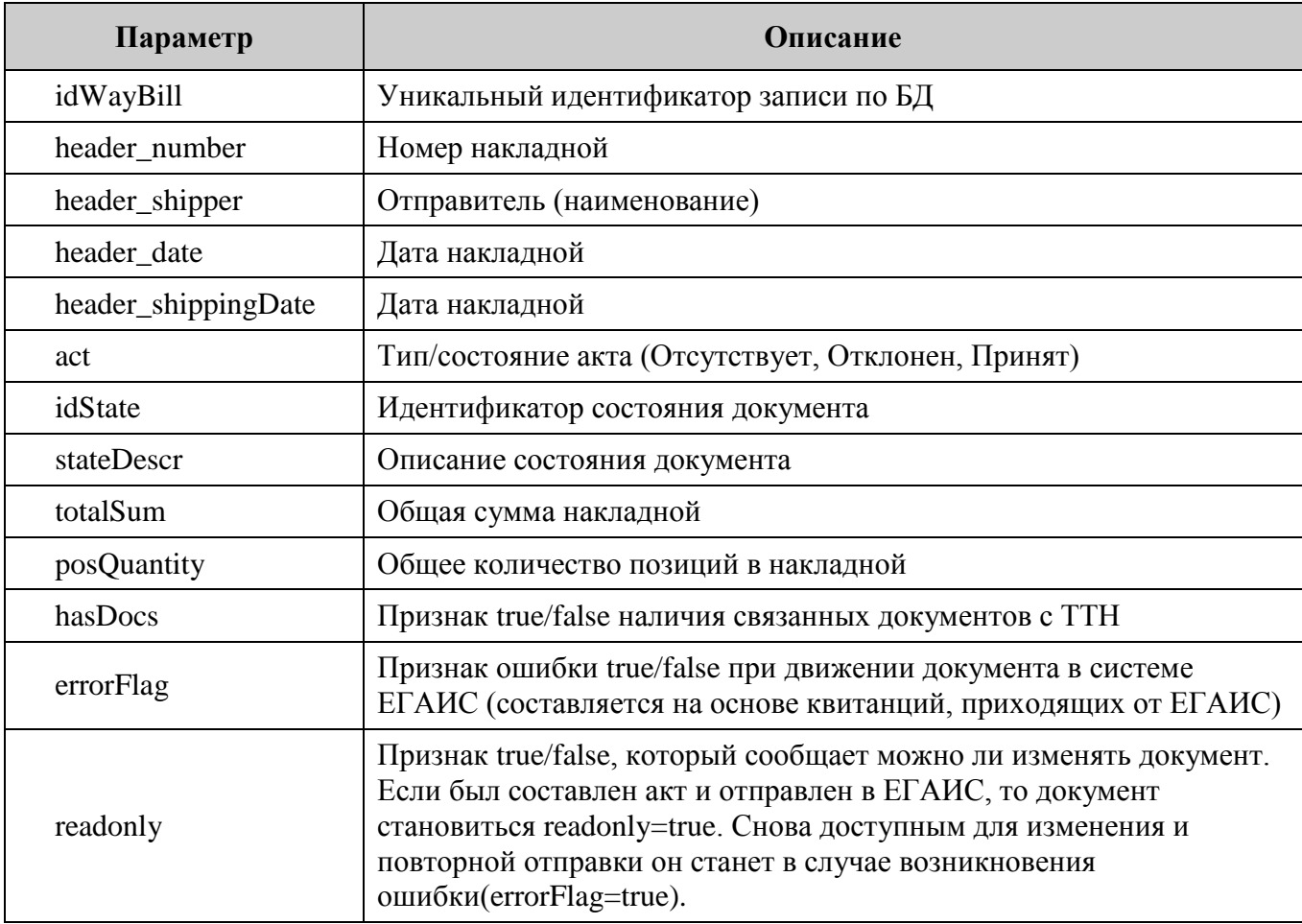

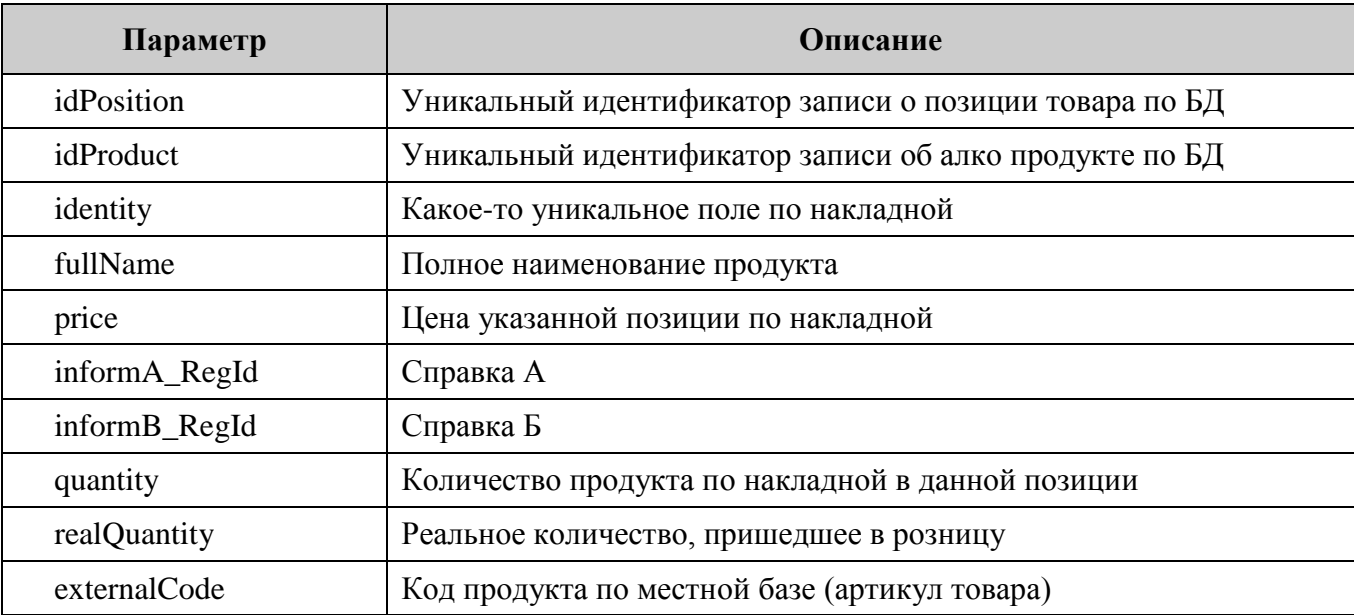

<span id="page-13-0"></span>Структура PositionListElem, используемая для описания позиции алкогольной продукции в наклалной:

<span id="page-13-1"></span>Структура InvoiceAct, используемая для хранения информации об акте получателя на накладную:

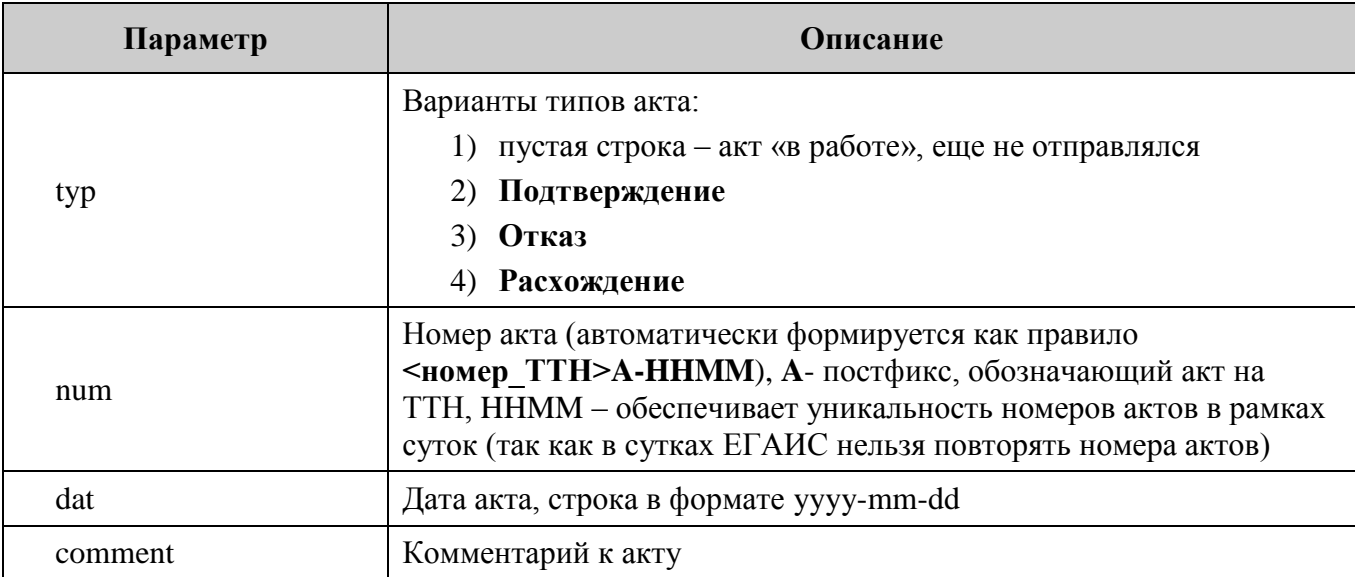

<span id="page-13-2"></span>Структура InvoiceActNewHeader, используемая для создания новых актов получателя на накладную. Первая структура - заголовок акта:

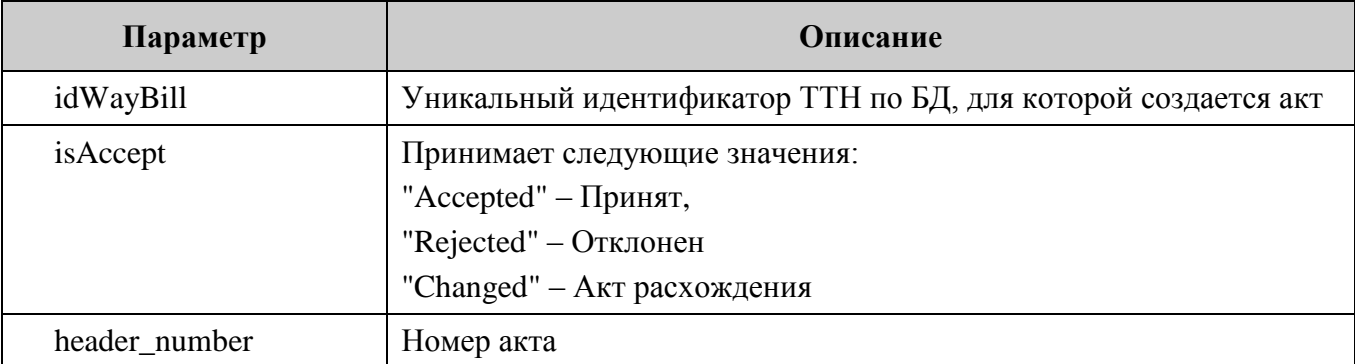

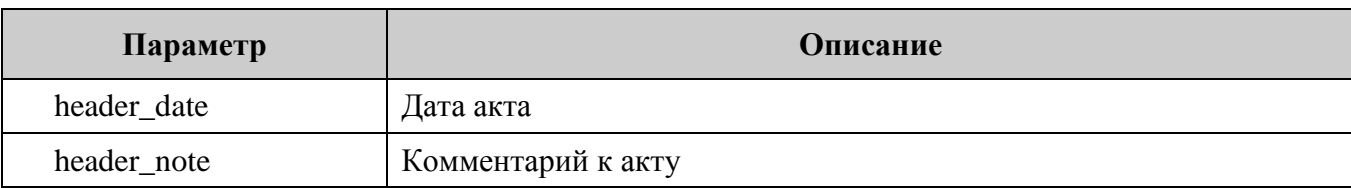

<span id="page-14-0"></span>Структура TicketInfo используется для описания содержимого квитанции, получаемой от сервера ЕГАИС:

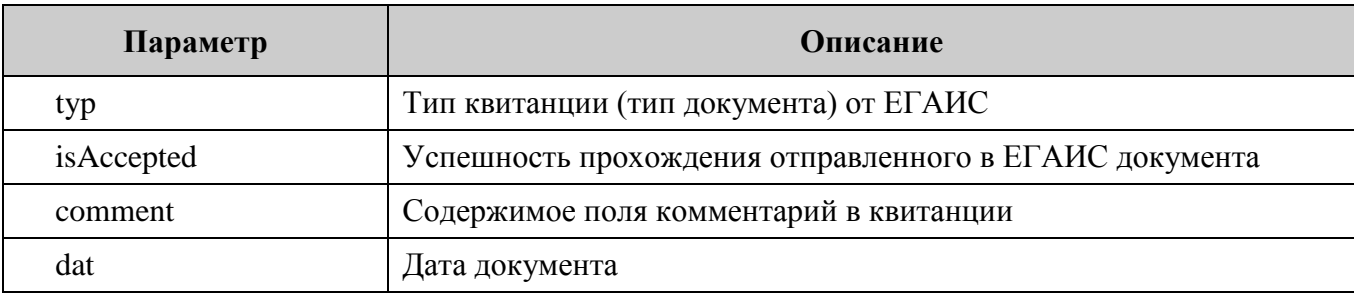

<span id="page-14-1"></span>Структура InvoiceActTicket, используемая для формирования ответа на акт по накладной:

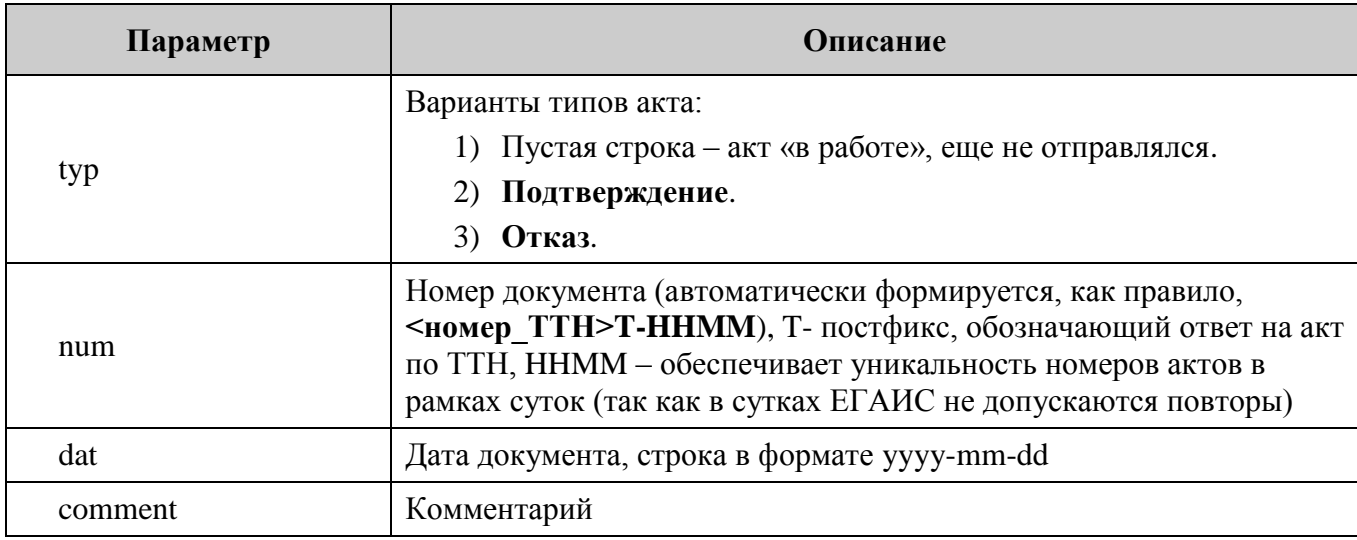

#### <span id="page-14-2"></span>Структура InvoiceOutNew, используемая при создании новой исходящей накладной

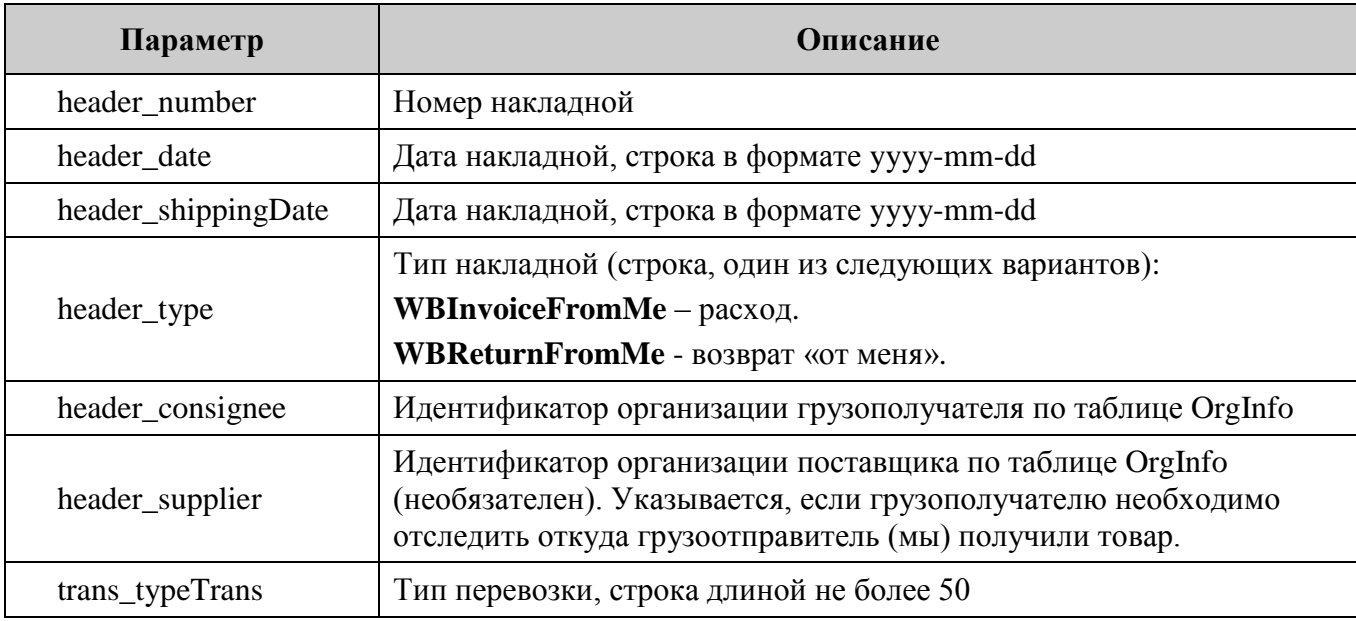

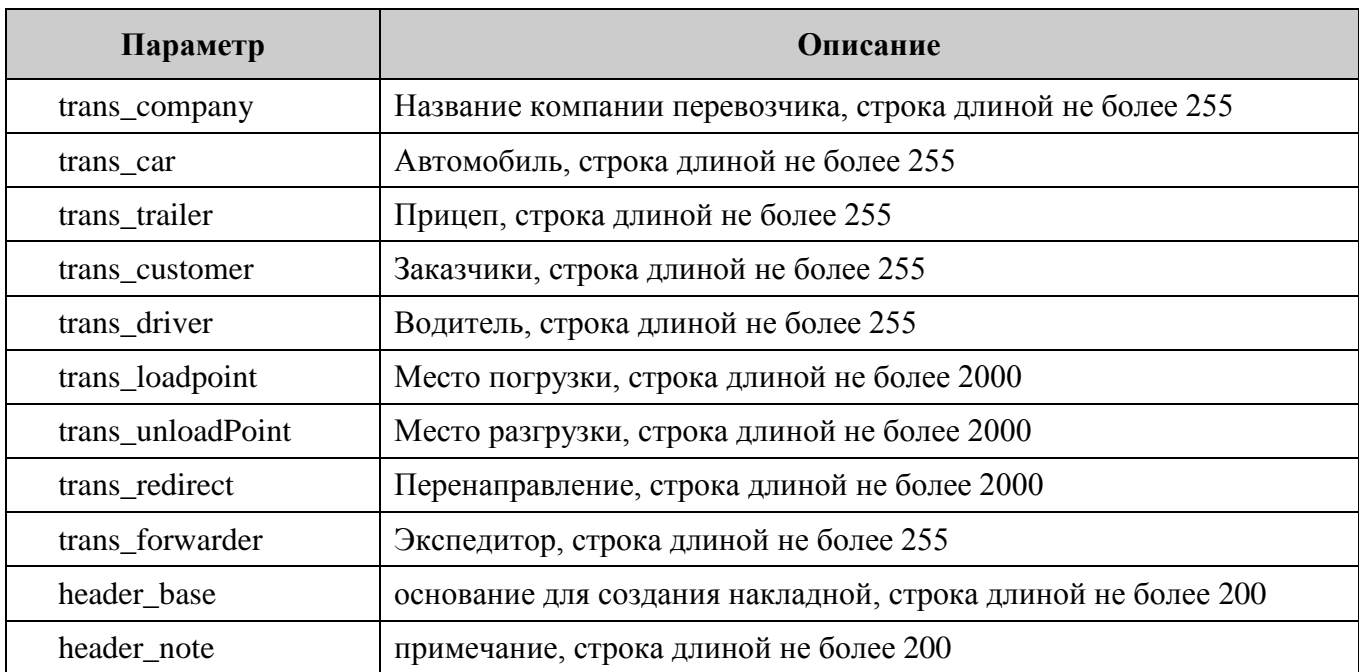

<span id="page-15-0"></span>Структура RestListElem, используемая для формирования списка остатков (в сокращенном виде будут пустыми поля informA RegId, informB RegId):

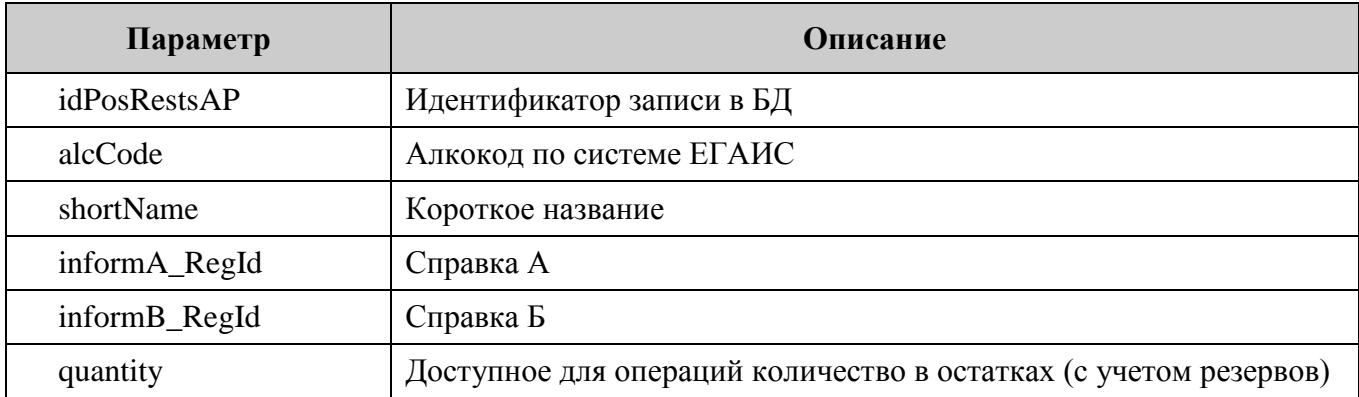

<span id="page-15-1"></span>Структура WriteOffElem используется для формирования списка актов списаний алкогольной продукции:

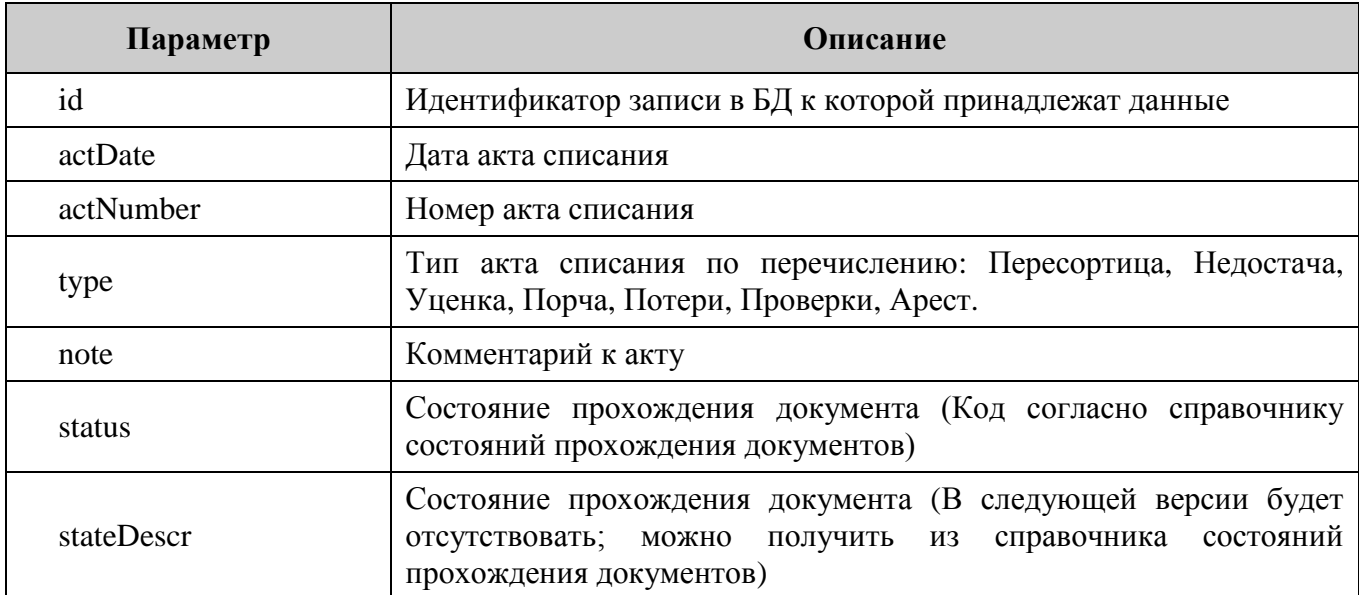

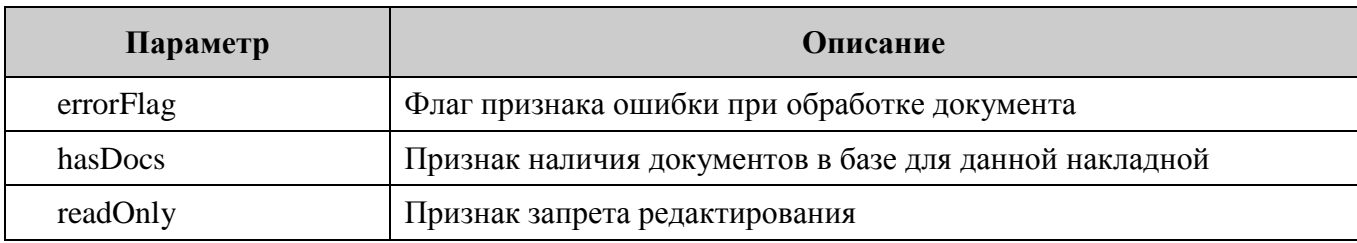

Структура WriteOffPositionListElem, используемая для описания позиции алкогольной продукции в накладной:

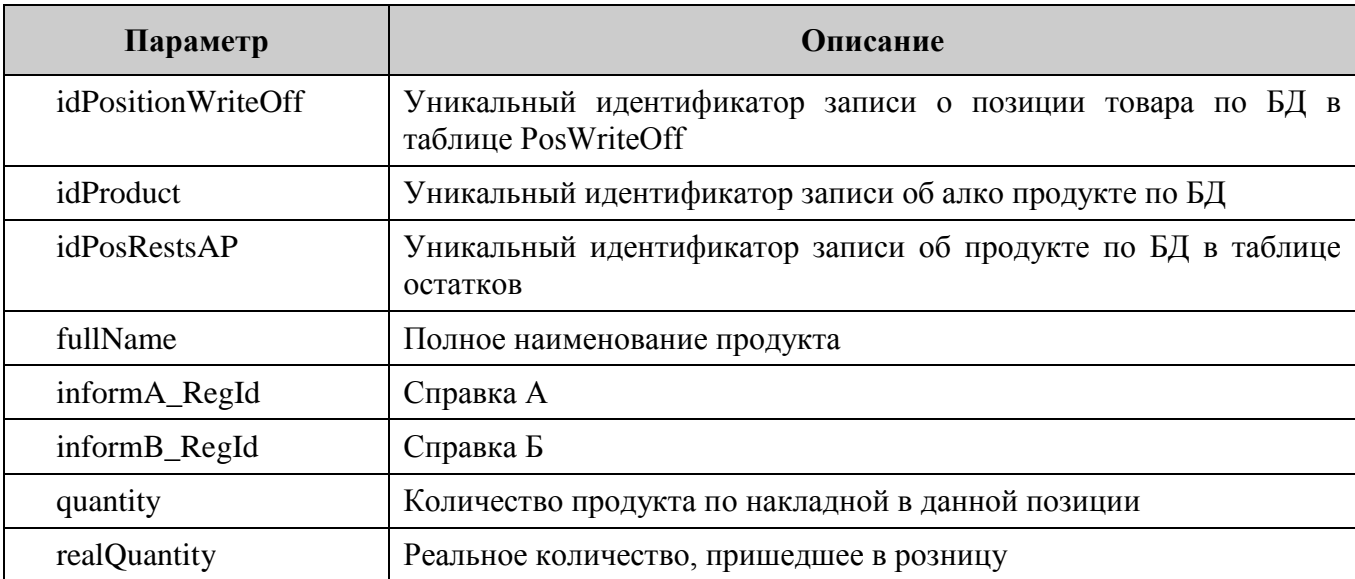

<span id="page-16-0"></span>Структура OrgInfoListElem используется для формирования списка организаций:

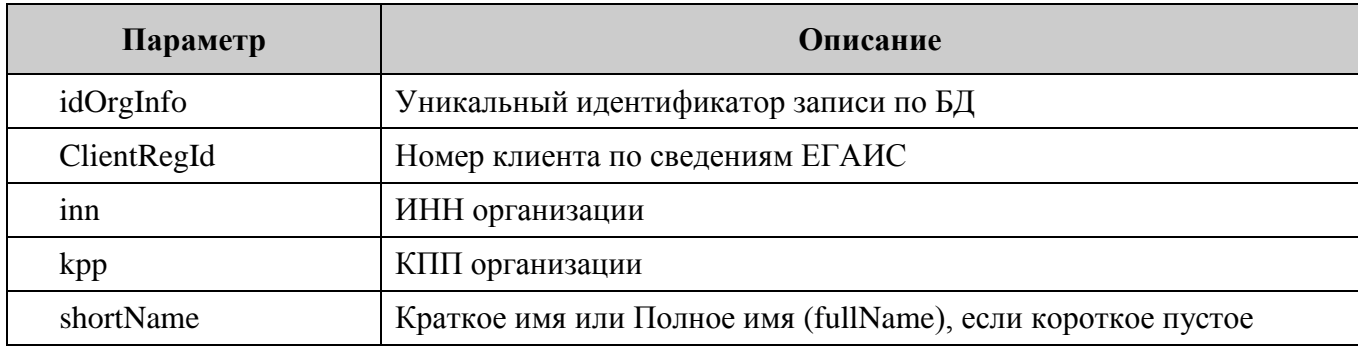

<span id="page-16-1"></span>Структура **OrgInfoDetail** используется для получения подробной информации об организаций:

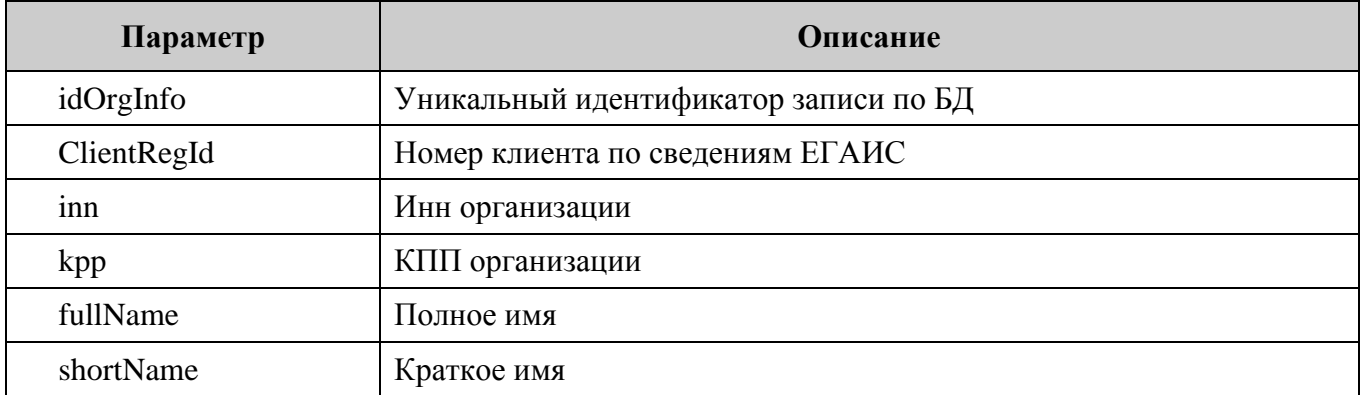

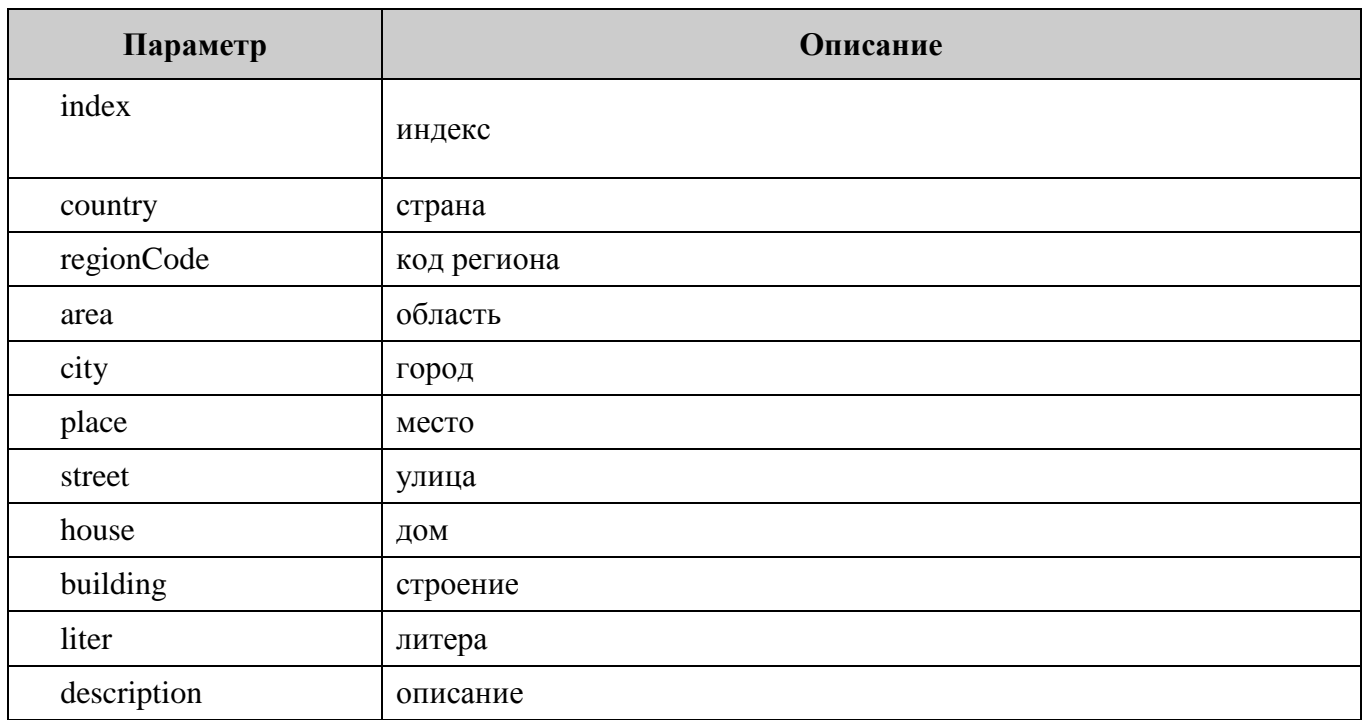

<span id="page-17-0"></span>Структура **ProductListElem** используется для формирования списка алкогольной продукции:

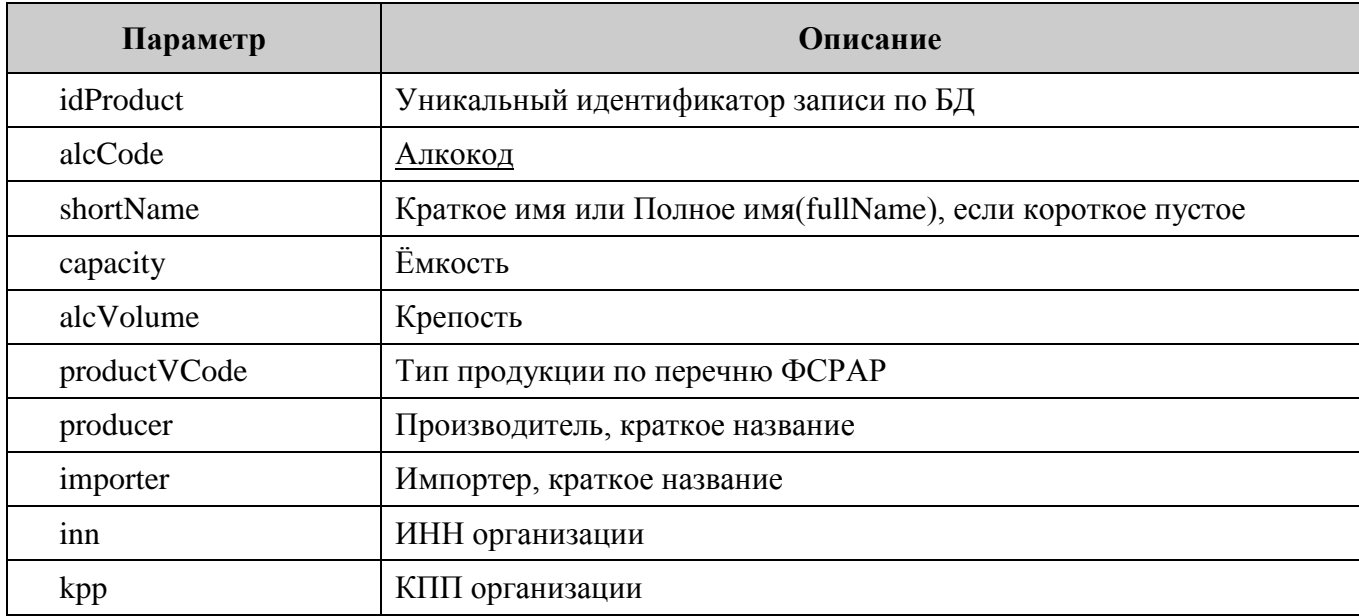

<span id="page-18-0"></span>Структура ProductDetail используется для получения подробной информации о конкретной алкогольной продукции.

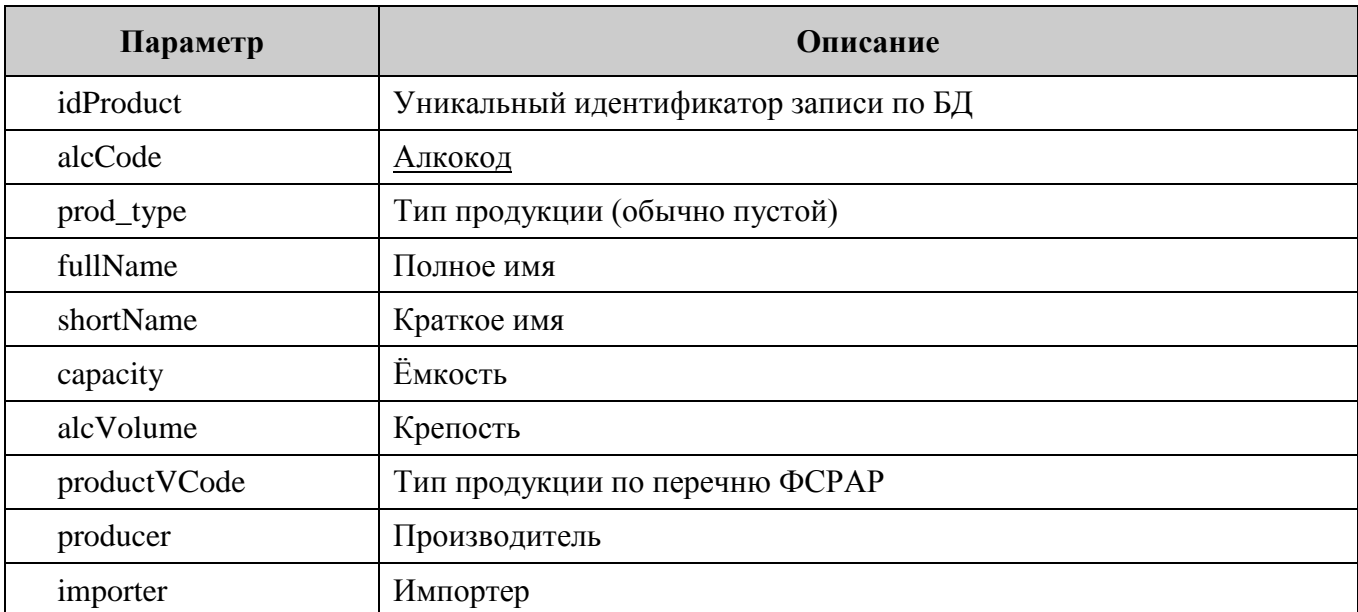

## <span id="page-19-0"></span>**Приложение 2. История изменений**

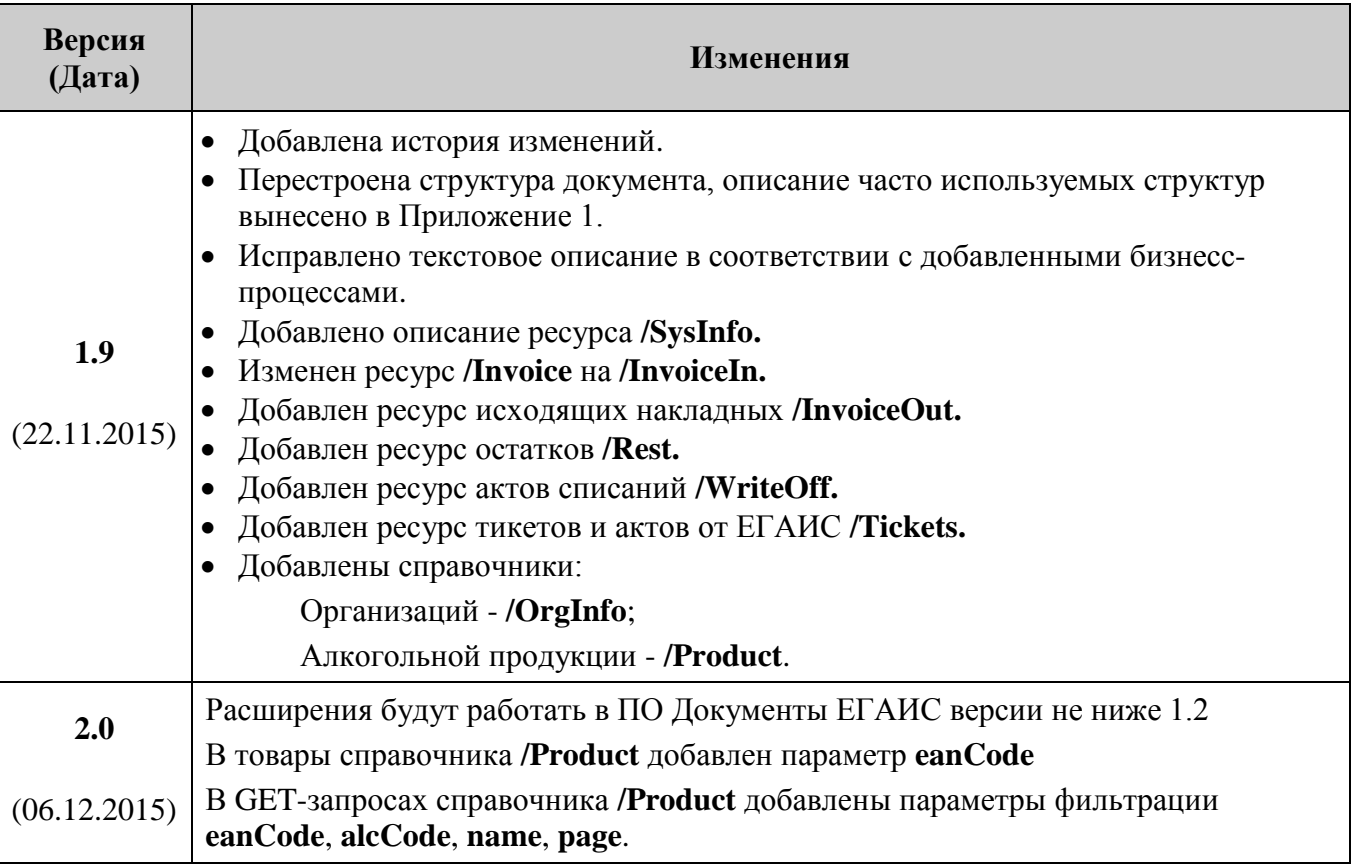

## +7 (495) 730-7420 www.atol.ru

Компания АТОЛ ул. Б. Новодмитровская, дом 14, стр. 2, Москва, 127015

REST API для внешних клиентов контроллера ЕГАИС

Версия документации от 22.03.2016